УДК 528.952:644/645

А. В. Орещенко

## **СТВОРЕННЯ ТРИВИМІРНИХ РЕАЛІСТИЧНИХ МОДЕЛЕЙ У ПРОГРАМІ 3DS MAX**

Характеризируется процесс создания трехмерной модели по топографической карте масштаба 1:10 000 в формате Digitals. Основное внимание уделено автоматизации работ. Описываются функции, которые работают с множеством объектов. Утверждается, что обычную модель можна изготовить за 8 часов при наличии объектов, которые отвечают условным обозначениям.

The process of a 3D model creating using topographic map of scale 1:10 000 in Digitals DMF format is characterized. The main attention is focused on work automation. The functions which work with multitudes of objects are described. It is stated that standard model can be produced in 8 hours if there are objects corresponding to legend.

**Вступ.** Картографічні моделі, створені в редак то рах тривимірної графіки, є найдосконалішими і можуть функціонувати окремо від програмного забезпечення, в якому їх було виготовлено. Ці програми мають розширені можливості анімації, що дає змогу використовувати моделі в кінематографі й рекламі. Саме вони забезпечують повноцінний екс порт в обмінні формати і взаємодію з ігровими гра фічними движками. У тривимірних редакторах можна змінювати модель на всіх рівнях і добиватися найвищої якості кінцевого зображення.

Аналіз останніх публікацій на цю тему. Брошура [7] придатна для початкового ознайомлення з програмою 3ds Max. Видання [2 і 4] доповнюють цю інформацію. У книзі [3] розглядаються типові задачі зі створення моделей ландшафтів. Публікацій на тему виготовлення тривимірних картографіч них моделей у програмі 3ds Max ще не було.

Постановка проблеми. Працювати у тривимірних редакторах набагато важче, ніж у ГІС чи генераторах ландшафтів. Вони найменше адаптовані до роботи із зображеннями природних об'єктів і забудованих територій. Основне завдання таких програм – виготовлення моделей об'єктів, створених людиною. Робота з просторовими об'єктами складна і характеризується великими обсягами інформації, що зрештою позначається на продуктивності роботи, а подеколи робить неможливим виготовлення таких моделей через нестачу системних ресурсів. Інша проблема - це великі затрати праці на збирання інформації та власне виготовлення таких моделей. Автор вважає, що для прискорення процесу потрібно використовувати наявний картографічний матеріал та чітко розподіляти роботу між картографом і спеціалістом, який добре знається на технології тривимірного моделювання. Оскільки тривимірні редактори не пристосовані для збирання інформації, тому в них модель повинна тільки редагуватися, а пошук інформації слід "довірити" відповідному картографічному програмному забезпеченню.

**Метою** статті є опис напівавтоматизованого процесу побудови тривимірної картографічної моделі у програмі 3ds Max. Основні моменти створення цього продукту розкриваються далі.

**Терміни й визначення.** Для позначення шляху

розміщення цифрових засобів, що застосовувались для створення моделі, далі використовуватиметься знак ":" (дві крапки). Наприклад, "*Інструменти : Пе ре й ме ну вати об'єкти*" (Tools : Rename Objects) оз начатиме ко манду "*Rename Objects*" у головному ме ню "Tools". Якщо команда розміщуватиметься не в головному меню, про це повідомляється окремо.

*Модифікатор* – це інструментальний засіб, призначений для зміни геометричних особливостей і структури об'єкта [3].

*Матеріал* – це набір характеристик, які присвою ються поверхні геометричного тіла моделі для на дання їй схожості з поверхнею реального тіла, що має фізичну природу [3].

*Текстура* (текстурна карта) - це відображення характерного малюнка (найчастіше повторюваного), яким повністю або частково можуть замінюватися окремі характеристики матеріалів, призначених для оформлення об'єктів тривимірної моделі [3].

**Виклад матеріалу дослідження.** За основне джерело інформації для створення тривимірної реалістичної моделі взято цифрову топографічну карту (ЦТК) у форматі DMF (Digitals) масштабу 1:10 000, виготовлену цифруванням сканованої топо графічної карти і оновлену за результатами аеро фотознімання 2005 р. Висоти були присвоєні тільки горизонталям, всі інші елементи змісту її не мали, у т. ч. й ті, що характеризують рельєф. Виправлення було здійснено за допомогою операції "*ЦМР : Переприсвоїти висоти*". Таку операцію слід проводити незалежно від наявності у тривимірному редакторі аналогічної функції. В Digitals у ході оцифровування карт точки фіксуються у тривимірному режимі з використанням прив'язки. Тобто кож на точка об'єкта має три координати. Тому можливе присвоєння точкам одного об'єкта різних висот, що не відповідають перепаду рельєфу, і виникнення помилок, подібних до зафіксованих на мал. 1.

Якщо ці помилки не виправити, то у тривимірному редакторі можлива неправильна дія деяких модифікаторів. Після виправлення помилок точки об'єктів мають правильні висоти і карта виглядає так, як на мал. 2.

Засобами Digitals ЦТК було *конвертовано* у файл формату DXF, який потім імпортовано в 3ds Мах. Уся подальша обробка виконувалась засобами останньої версії програми (2009 р.) із застосу-

*<sup>©</sup> А. В. Орещенко, 2009*

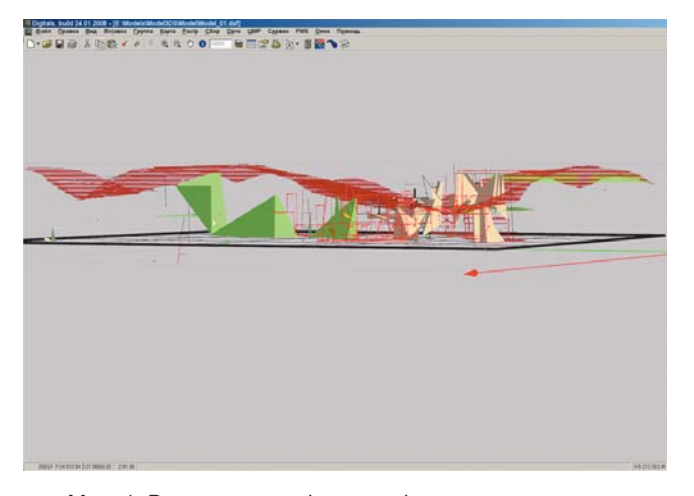

Мал. 1. Розташування фрагментів умовних позначень на різних висотах

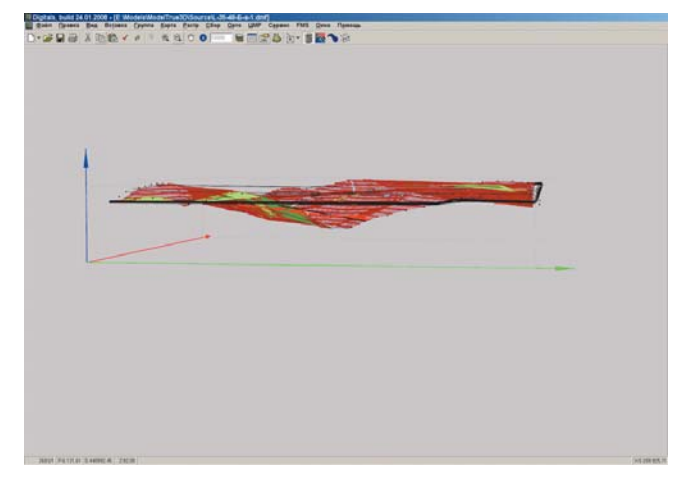

Мал. 2. Правильне розташування об'єктів по висоті

ван ням базових функцій, доступних і в попередніх версіях, починаючи з 8-ї.

Вихідний об'єм карти становив близько 1 Мбайт, екс портованої в 3ds Max – 100 Мбайт.

Після передачі *модель було відредаговано і під*  готовлено до заміни умовних позначень на тривимірні об'єкти. Редагування полягало у видаленні елементів карти, не потрібних для моделі. До них належать рамка і зарамкове оформлення, характеристики елементів змісту карти (характеристики деревостоїв, вузьких смуг лісу) та елементи, які не мають реального представлення на місцевості (бергштрихи). Видалили також технічну графіку (коричневу і чорну лінії дробу) та елементи змісту, які не позначаються на моделі (трубопроводи підземні). До речі, таке редагування можна виконати і в Digitals. Після редагування модель виглядала так, як показано на мал. 3.

Після експортування моделі її розміри відрізнялися від реальних, тож модель було приведено до мас штабу місцевості, тобто 1:1. Слід зазначити, що не всі модифікатори і цифрові засоби "працюють" з просторовими координатами моделі, а параметри деяких є безрозмірними, тому потрібно оцінювати "на око" розміри об'єктів після розміщення їх на моделі.

Наступний крок – *виготовлення текстур для*

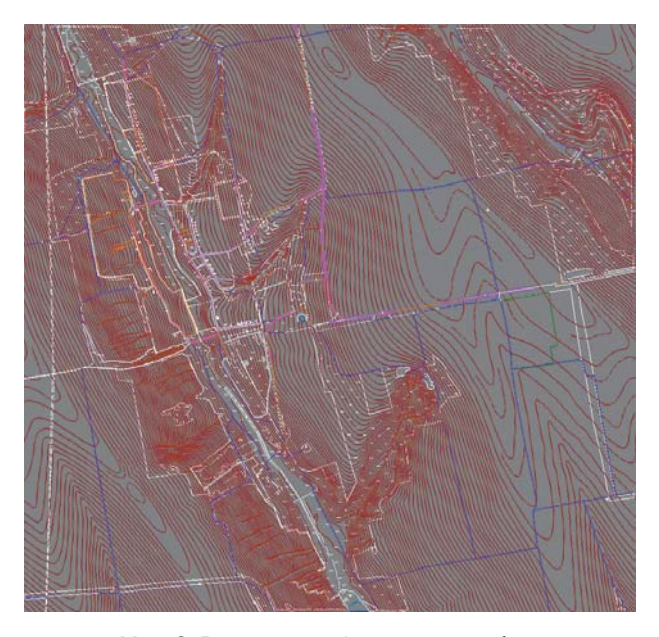

Мал. 3. Вигляд моделі на початку роботи

*циф рової моделі рельєфу (ЦМР).* Їх потрібно дві – контрольна і ортофотокарта. Контрольна текстура виготовляється за допомогою картографічної програми, в якій збиралися вихідні дані для моделі. Це здійснюється експортуванням карти у растровий формат. Для Digitals це "Файл : *Експорт в...*", для MapInfo – "Файл : Експорт вікна...". Отримана текстура присвоюється ЦМР за допомогою редактора матеріалів. За текстурою контролюється положення всіх інших елементів змісту моделі (мал. 4). У даному дослідженні було створено дві ЦМР, одній з яких присвоєно контрольну, а другій – ортофотокарту. Об'єкти розміщувались у різних шарах і можна було легко керувати їх відображенням за допомогою параметра видимості шару. Це значно простіше, ніж при кожній потребі переприсвоювати матеріал. Втім опис виготовлення текстур виходить за межі цього дослідження.

Виготовлення власне ЦМР. Це найважливіший елемент тривимірної моделі, бо саме він забезпечує її реалістичність і формує повне уявлення про місцевість. На ЦТК рельєф описується горизонталями та умовними позначеннями, такими як насипи, промоїни і яри, горби, кургани тощо. Ці

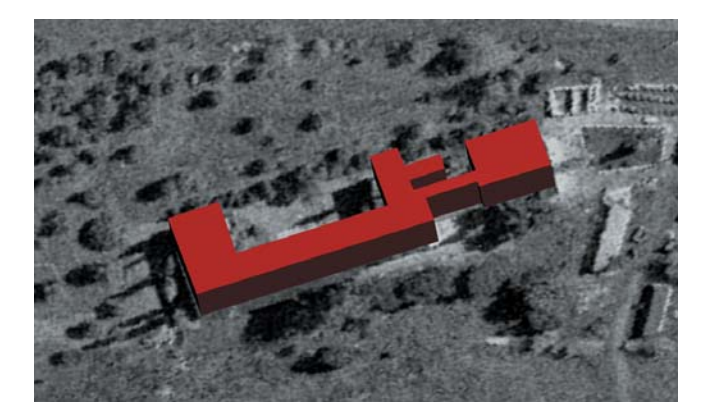

Мал. 4. Перевірка положення об'єктів за текстурою

умовні позначення теж можуть бути використані при побудові рельєфу (це залежить від кінцевої мети створення продукту). 3ds Max враховує їх, але результат може виглядати не зовсім природно. ЦМР у цих місцях має мінімальну кількість полігонів, потрібних для передачі рельєфу. Їх кількість можна збільшити і таким чином "згладити" рельєф. Але всі спроби зробити це засобами програми не принесли успіху. Наприклад, після використання модифікатора Tesselate утворились полігони, розміщені майже під вертикальним кутом (мал. 5). Взагалі краще при виготовленні моделі рельєфу враховувати структурні лінії, але на типовій топографічній карті їх немає.

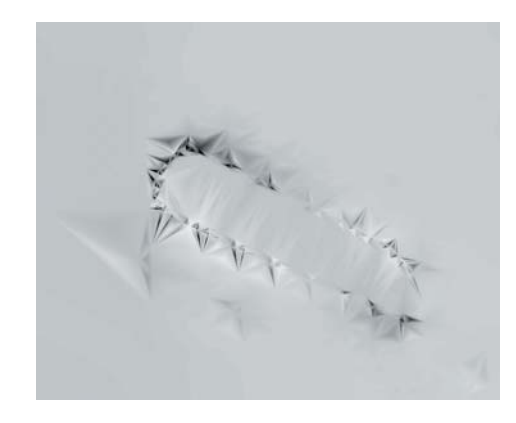

Мал. 5. Врахування нерівностей, виражених умовними позначеннями

ЦМР будуємо за допомогою функції (кнопки) "*Міс цевість*" (Terrain). Горизонталі повинні бути зосереджені в одному шарі і кожна з них має знаходитись на своєму місці по висоті. Як правило, потовщені, основні і проміжні горизонталі розміщуються в різних шарах, хоча для невеликого об'є му даних це несуттєво. Якщо ж опрацьовується рельєф усієї топографічної карти, то з рознесеними по шарах горизонталями побудова ЦМР триває кілька годин, тоді як робота з одним шаром займає декілька секунд. ЦМР переміщують в активний шар, який повинен бути порожнім, щоб модель можна було легко знайти.

Функція "Місцевість" розміщена в панелі "*Ство рити : Складені об'єкти*" (Create : Compound Objects). Слід виділити всі об'єкти, що братимуть участь у створенні ЦМР, і запустити функцію. При цьому слід перемкнути параметр "*Form*" у положення "*Graded Solid*" для того, аби створити замкнуте тіло, а не поверхню, і відмітити параметр "Stitch Border", щоб у найнижчій точці тіло ЦМР мало товщину, відмінну від нуля. З нульовою товщиною фон моделі (як правило, чорний або сірий) місцями прогля датиме крізь поверхню, що недобре. Вигляд вік на і параметри функції "Місцевість" зображена на мал. 6. Після завершення роботи з ЦМР її слід пе ретворити з процедурного (параметричного) ви ду в сітку.

Процедурний вид – це стан об'єкта, що задається аналітичним (процедурним) алгоритмом і може бути відредагованим. Але випадково можна пору-

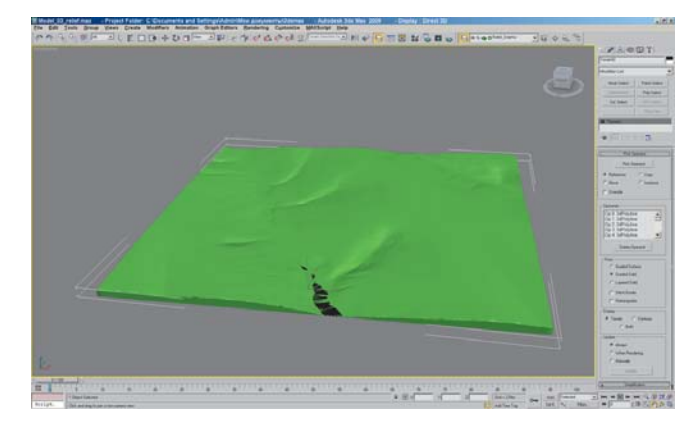

Мал. 6. Тіло ЦМР

шити якийсь параметр, що викличе зміну картини рельєфу. Крім того, параметрична ЦМР не експортується і не може використовуватись при роботі з ін шими об'єктами. Тому і перетворюють її в сітку, яка описується фактичними (не формульними) параметрами. Автор перетворював ЦМР у редаговану трикутну сітку (Editable Mesh), хоча її можна транс формувати і в полігональну. Це не має зна чення, оскільки далі ЦМР не редагуватиметься.

Серед картографічних умовних позначень є такі, які потрібно доопрацьовувати, щоб отримати оптимальний результат. До них належать, наприклад, позначення кар'єрів. Форма їх у плані не відповідає умовному знаку. Знаки, що відповідають від'ємним і додатним формам рельєфу, можуть мати штрихи, які вказують на напрям ухилу, але спотворюють форму ЦМР. Їх потрібно видаляти. До таких належать знаки насипів, валів, терас тощо (мал. 7).

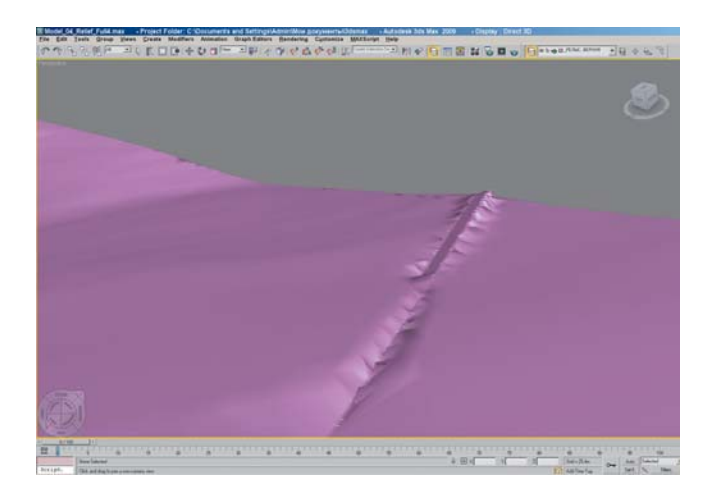

Мал. 7. Спотворений рельєф

Створеній ЦМР присвоюється текстура (матеріал). Модель не має текстурних координат, тому для їх задання використовується модифікатор "Карта UVW" (UVW Map). Серед параметрів модифікатора можна вибрати тип об'єкта (для ЦМР – плаский). Після цього текстура нормально накладається на поверхню.

*Розміщення об'єктів, що відповідають по за масштабним умовним позначенням*. Ці елементи змісту можуть експортуватись у вигляді полігонів,

блоків, символів чи точок. Дані з карти в 3ds Max переносять так, щоб кожному умовному позначенню відповідав якийсь один об'єкт. Для цього в діалоговому вікні імпорту слід виставити "*Entity*", інакше складні умовні знаки будуть представлені поелементно. Наприклад, будівля може інтерпретуватись не як полігон, а як 4 полілінії, а колодязь – як еліпс і точка. Заміщення умовних позначень на тривимірні здійснюється за допомогою команди "*Файл : Замінити*" (File : Replace). Команда може виконати заміну не більше тисячі об'єктів. У противному разі їх слід розмістити по шарах і перейменувати, щоб у кожному шарі позначення мали свою назву. Видимим робиться тільки той шар, з яким працюємо в даний момент.

Умовні позначення в межах шару повинні мати однакові імена, унікальні для цієї моделі. Ім'я об'єкта у зовнішньому файлі, на який замінюється умовне позначення, має відповідати найменуванню останнього.

Кожен тривимірний об'єкт має власну систему координат. Перед заміщенням потрібно прослідкувати, щоб її початок знаходився в центрі об'єкта по осях *Х* та *Y* і в нижній частині по висоті, а не в геометричній середині чи десь збоку. Це важливо, оскільки під час заміщення центри умовного позначення і його тривимірного прототипу суміщуються й тривимірний об'єкт може з'явитися не у визначеному для нього міс ці на моделі або навіть зануритися в тіло ЦМР.

Як правило, тривимірні об'єкти після заміщення мають занадто великі розміри. Їх потрібно масштабувати, щоб модель виглядала реалістично. Це робиться за допомогою інструмента "*Рівномірно мас шта бу*  вати". Зміну розмірів завжди проводять відносно певної точки в просторі, якою може бути центр усіх виділених об'єктів, центр системи координат моделі або центри кожного з об'єктів. В останньому випадку обирають тільки кінцевий варіант. Тоді об'єкти рівномірно зменшуються і кожен з них залишається на своєму місці.

Під час масштабування умовних позначень не важ ко помилитись у розмірах. Об'єкт може мати відмінні від основної моделі метричні характеристики. Для правильного зіставлення розмірів об'єк тів потрібно використовувати ортографічну проек цію. У ній всі об'єкти незалежно від відстаней до них мають на екрані однаковий розмір.

Тривимірний об'єкт, який призначається для заміни, може складатися з кількох елементів. Але ж функція "Замінити" (Replace) працює тільки з цілісним об'єктом. Для коректної роботи потрібно об'єднати два об'єкти в один за допомогою функції "*Ло гічні опе*  рації" (Boolean). Якщо вихідний об'єкт складається з більшої кількості елементів, то його об'єднують послідовним застосуванням цієї функції. Спроби викорис тати функцію "Розширені логічні операції" (*ProBoolean*), яка може об'єднувати кілька об'єктів, закінчувались аварійною відмовою програми. Такий ком бінований об'єкт зберігає відомості про всі свої складові, тому після завершення об'єднання потрібно перетворити логічний об'єкт у сітку, щоб прискорити роботу системи.

Умовний знак після передачі до 3ds Max може складатися з кількох елементів. Якщо кількість об'єктів невелика, зайві можна видалити вручну (інший

спосіб – передати в програму потрібний шар з іншими умовами імпорту). Роблять це так. У Digitals видаляються всі шари, крім потрібного. Ця карта експортується в один із обмінних форматів (DXF). За допомогою команди "Файл : *Імпортувати*" (File : Import) можна об'єднати модель з інформацією з обмінного файла без втрати результатів виконаної роботи.

*Робота з умовними позначеннями, що від по ві дають розосередженим на площі об'єктам.* До них належать ліс, сад тощо. В 3ds Max існує кілька спо собів їх відтворення.

Перший спосіб – відтворення об'єктів за допомогою масивів (мал. 8). Будь-яка програма тривимірного моделювання може створити множину копій вказаного примітиву. Ця множина може поширюватись уздовж однієї, двох або трьох осей просторових координат. У нашому дослідженні створювався двовимірний масив. Умовні позначення локалізованих на площі об'єктів, як правило, обмежені контуром. Тому об'єкти, що виходять за межі контуру, видаляються. Такий спосіб має два недоліки - масив буде пласким і придатним до використання тільки на плоских моделях (без рельєфу). До того ж, програма нестабільно працює з великою кількістю складних позначень (понад 100).

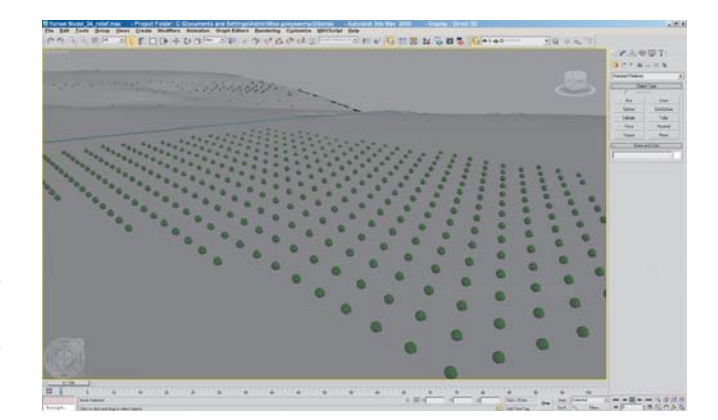

Мал. 8. Сад, відтворений за допомогою масиву

Д р у г и й спосіб схожий на перший з тією лише відмінністю, що масив створюється в програмі для збирання даних і експортується в 3ds Max як шар поза масштабних умовних позначень. В ГІС і векторних графічних редакторах ця операція називається "Заповнення контуру елементами". У Digitals для цього є команда "*Вставка : Точки в по лі гон*". В MapInfo це реалізується за допомогою просторових запитів. Потім контур видаляється, а кожне позначення замінюється на тривимірний прототип так, як описано вище.

Т р е т і й спосіб – тиражування копій вказаного об'єкта на площі за допомогою функції "*Scatter*", яка є в 3ds Max (мал. 9). Кнопка її виклику розміщена на панелі "*Створити: Складні об'єкти*" (Create: Compound Objects). Об'єкт, у межах якого розміщують копії, повинен бути сітчастим. Як правило, контур після передачі до 3ds Max є тривимірною полілінією, яка складається з набору ліній і непридатна для перетворення у тривимірний сітчастий об'єкт. Тому його спочатку оцифровують сплайном, увімкнувши тривимірну прив'язку, далі за допомогою модифікатора

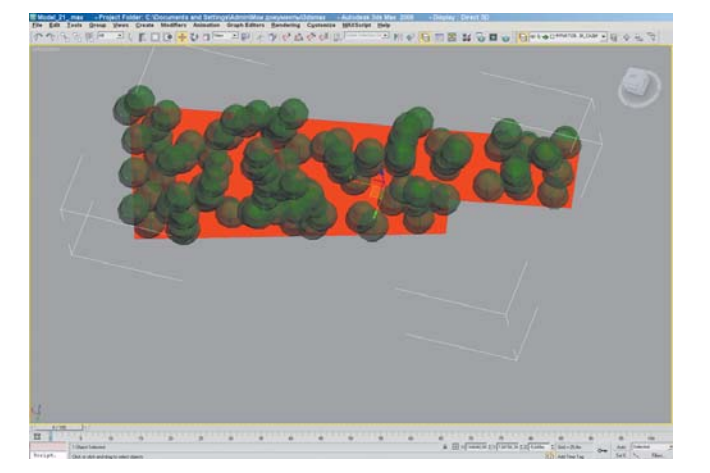

Мал. 9. Застосування функції тиражування

"*Видавити*" (Extrude) перетворюють на тривимірний параметричний об'єкт, а вже потім на редаговану сітку. Сплайн має бути замкнутим. На поверхні цієї сітки і розміщується масив об'єктів (скажімо, дерев).

Цей спосіб теж не позбавлений недоліків. Приміром, не слід працювати з більш ніж сотнею складних копій. Такий масив є суцільною сіткою розміром порядку 50 Мбайт. Це спричинює збільшення об'єму файла і ускладнює роботу з моделлю. Виготовлена нами з топографічної карти 2-ї категорії зі збереженням усіх умовних позначень модель мала об'єм близько 40 Мбайт.

Описана операція розподіляє об'єкти по всій площі з урахуванням фейсів – трикутників або полігонів сітки, на поверхні якої здійснюється тиражування. Коли в одному місці фейсів більше, то і густота копій тут більша.

Якщо для досягнення заданої густоти потрібна ве лика кількість об'єктів (більше 100), то полігон, що обмежує територію поширення об'єкта картографування, можна розділити на кілька і до кожного з них послідовно застосувати функцію "*Scatter*".

*Робота з лінійними умовними позначеннями.* До цього класу позначень належать шляхи сполучення, лінійні об'єкти гідрографії (річки, струмки, канали), огорожі та інші, які експортуються так, як опи сано вище – у вигляді окремих відрізків. Тому мо дифікатори "*Візуалізований сплайн*" (Renderable Spli ne) і "Узгодити форму" (Conform) дають неправильний результат.

Якщо елементів змісту небагато, лінії можна пе реоцифрувати сплайном. Якщо ж їх значна кількість, слід повторно імпортувати модель. Так чи інакше, отримуємо набір сплайнів. Як приклад розглянемо виготовлення моделі автошляхів з покриттям.

До кожного зі сплайнів послідовно застосовуються модифікатори "*Візуалізований сплайн*" (Renderable Spline), "Розбити" (Tesselate), "Узгодити форму" (Con form), "*Видавити фейс*" (Face Extrude) і "*Кар та UVW*" (UVW Map). Спершу сплайн набуває форму дороги з поперечним перерізом витягнутого прямокутника. Другий модифікатор збільшує кількість трикутників у тілі дороги для того, щоб вона точно відповідала формі ЦМР. Форма дороги може змінюватись тільки у вузлах сплайну, тому, якщо вихідний сплайн мав достатню кількість вузлів, цей модифікатор можна не застосовувати. Власне функцію узгодження виконує третій модифікатор, а четвертий дає можливість призначити текстуру покриття. В кінці роботи над моделлю шляхи сполучення перетворюються на сітку і текстуруються.

Якщо в наявності є кольорові аерофото- чи космічні знімки, виготовлення лінійних об'єктів необов'язкове.

Огорожі й паркани відображуються подібно до шля хів сполучення, тільки профіль вони мають не горизонтальний, а вертикальний.

Будівлі, що виражаються у масштабі карти, можна передати одним із таких способів: перший – замінити їх на тривимірні прототипи (тоді для кожної будівлі має бути створено її тривимірний відповідник), другий спосіб подібний до того, який використовують у своїй роботі ГІС: будинки перетворюються на тривимірні полігони (див. мал. 3). Вихідні дані для них також мають бути представлені сплайнами або цілісними полілініями (способи їх отримання вказані вище), інакше перетворити будівлі на тривимірні полігони не вдасться (мал. 10). Потім до них застосовується модифі катор "*Видавити*". Модифікатор "*Візуалізований сплайн*" дає неправильний результат (мал. 11).

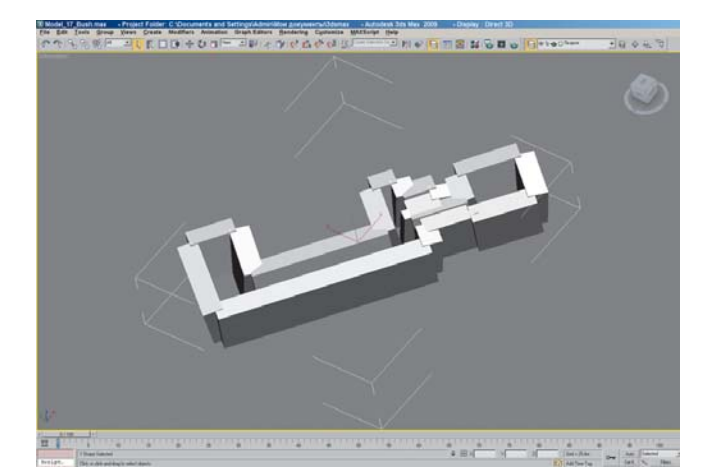

Мал. 10. Тривимірна будівля, відтворена окремими полілініями

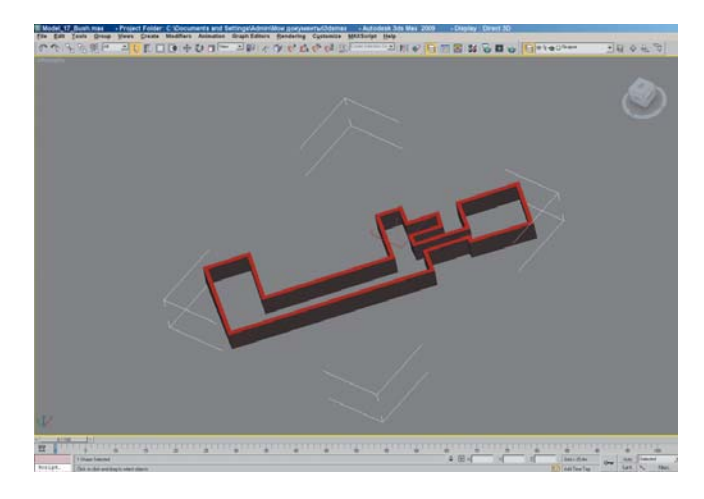

Мал. 11. Результат роботи модифікатора "Візуалізований сплайн"

Не обов'язково власноруч виготовляти всі потрібні тривимірні об'єкти. Можна отримати і безкоштовні, вже готові моделі або цілі сцени. Буває так, що вся сцена – це єдиний об'єкт (сітка), який включає і потрібне позначення. У такому випадку в режимі редагування сітки видаляються всі зайві елементи.

Заміну об'єктів можна провести як за допомогою команди "Замінити" (Replace), так і модифікатора "*Substitute*"; результат буде однаковим. Команда "Replace" не завжди працює чітко, і об'єкти можуть з'явитись на моделі перевернутими. Цю команду можна знайти в "Файл : Замінити" (File : Replace). Розміщення модифікатора "Substitute" таке: "Модифі*ка тори : Параметричні деформації : За мінити*" (Mo difiers : Parametric Deformers : Substitute).

Ше одне обмеження полягає в особливостях роботи операційної системи Windows, точніше її 32-розрядної реалізації, якою оснащені більшість сучасних комп'ютерів. Кожній програмі виділяється максимум 2 Гбайта оперативної пам'яті. Під час роботи зі складними і насиченими моделями цей ліміт швидко вичерпується. Є три способи вирішення даної проблеми: працювати з 64-розрядною операційною системою (XP 64 і Wista 64), перезавантажувати програму після виконання ресурсомісткої операції або спрошувати модель, видаляючи менш важливі елементи.

На завершальній стадії виготовлення моделі з неї видаляються об'єкти, які брали участь в утворенні складних, останні ж перетворюються в сітку. Вихідний файл бажано зберегти.

Готова модель має вигляд, зображений на мал. 12.

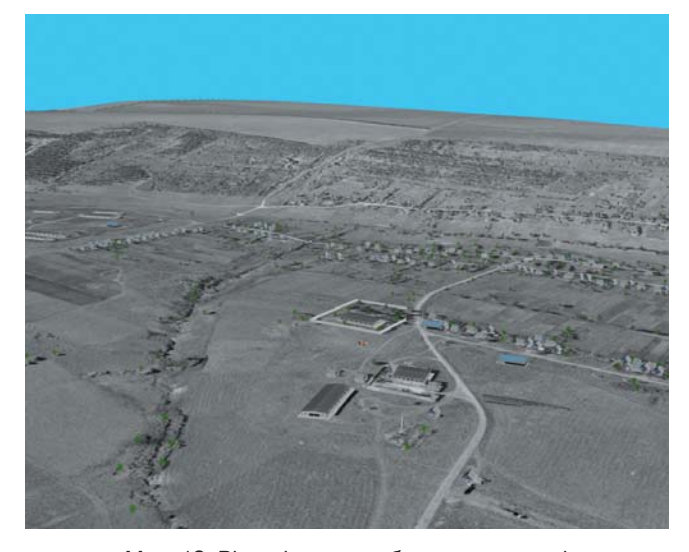

Мал. 12. Візуалізоване зображення моделі

Висновки. Для напівавтоматизованого виготовлення тривимірних реалістичних картографічних моделей тривимірний редактор повинен відповідати таким вимогам. **1.** Можливість заміни двовимірних об'єктів на тривимірні або їх динамічного представлення. Якщо такої функції у програмі не передбачаєть ся, за допомогою неї можна будувати лише моделі прос тих природних ландшафтів, але не забудованих територій. 2. Підтримка групових операцій; наприклад, перейменування кількох тисяч об'єктів за допомо гою однієї команди. **3.** Можливість автоматичного задання висоти об'єктам, тобто узгодження висоти елементів змісту моделі з висотою поверхні рельєфу. Якщо такої функції немає, потрібно в картографічному програмному забезпеченні створити тривимірну карту, кожне умовне позначення якої матиме реальне значення висоти.

Вказаним вимогам найбільше відповідає програ ма 3ds Max. Інші редактори тривимірної графіки не мають цих функцій або навіть їх частин [5, 6].

Щоб виготовити тривимірну реалістичну картографічну модель, потрібно виконати такі три правила. 1) Орієнтовний розмір тривимірних об'єктів має бути не більше 200 Кбайт. 2) Необхідно зберігати проміжні версії, бо можливе отримання некоректного результату або пошкодження файла внаслідок виник нення аварійної ситуації в роботі програми. Якщо таке сталося, є змога повернутись до попередньої весії. 3) Перед початком роботи з моделлю потрібно вивчити територію за картою чи знімком (зорема, за до по могою сервісу Google), щоб правильно відібрати об'єкти, які відповідають умовним позначенням.

Перспективи дослідження. На сьогодні створення тривимірних реалістичних моделей вважається одним з перспективних напрямів дослідження об'єктів у географії та картографії. Але не слід забувати про твердотільне моделювання і перспективи його застосування для цих наук. Тривимірні реалістичні моделі є лише зображеннями, вони не дають можливості будувати математичні моделі й прогнозувати розвиток географічних процесів. Таке моделювання дасть змогу наприклад, прогнозувати розвиток руслових процесів, паводків, ерозії, ярів тощо.

## **Література**

1. Аблан Дэн. LightWave 6/7 для дизайнера. Искусство трехмерного дизайна / Пер. с англ. - К.: ООО "ТИД ДС", 2002. – C. 27-30.

2. *Бондаренко С. В., Бондаренко М. Ю.* 3ds Max 8. Библиотека пользователя. – С.Пб.: БХВ-Петербург, 2006. – 45 с.

3. *Бурлаков М. В.* 3ds Max 2009. - С.Пб.: БХВ-Петербург, 2009. – 63 с.

4. *Верстак В. А.* 3ds Max 8. Секреты мастерства (+CD). – С.Пб.: Питер, 2006. – 78 с.

5. *Кенигсмарк А*. Мастерская CINEMA 4D 10 / Пер. с англ. – К.: МК-Пресс, 2008. – 24 с.

6. *Уоткинс А., Ньюэн К.* Maya 7. – М.: ДМК Пресс, 2006. – 34 с.

7. *Шаммс Мортье.* 3ds Max 8 для "чайников". Для сом нева ющихся. – С.Пб.: Диалектика, 2006. – 28 с.

Надійшла 13. 10. 09